## SI3PSI

# Kratak pregled osvnova rada na operativnom sistemu Linux

#### *Verzija 0.1, 11. 03. 2014*

Linux je operativni sistem nastao iz Unix-a. Linux je open-source projekat (projekat otvorenog koda). Postoji više distribucija sa grafičkim okruženjem (Ubuntu, Fedora, Mint…), dok serveri (mahom web serveri) uglavnom rade pod Linux-om, uz korišćenje Apache web servera (ali i nginx i drugih). Za razliku od korisničkih, desktop rešenja, serveri nemaju grafičko okruženje, već im se pristupa konzolnim putem (nativno iz terminala sa drugog Linux-a ili Mac-a, preko SSH, ili preko PUTTY na Windows-u). Većina web aplikacija razvijanih u tehologijama poput pHp, Java, Ruby, Python su postavljene (eng. *deployed*) na Linux servere, i većina baza podataka sa kojima rade web aplikacije (sem MS SQL) se pokreću na Linux serverima (MySQL, PostgreSQL,…).

## RTI DEV 5

Rti Dev5 je Linux server namenjen za rad na predmetima Katedre za RTI. Radi se o Linux Ubuntu distribuciji. Svi studenti imaju naloge za potrebe kursa SI3PSI; korisničko ime je u obliku **piggbbbbd**, lozinka je reč "password" (malim slovima, bez navodnika). Konektovanje na rtidev5: ssh username@**[rtidev5.etf.rs](mailto:username@rtidev5.etf.rs)** Nakon toga, potrebno je uneti lozinku. Dok se unosi lozinka, nikakvi karakteri se ne prikazuju, niti se pomera kursor (sigurnosna mera).

Lozinku je moguće promeniti komandom passwd. Potrebno je dva puta uneti željenu lozinku.

#### Komande

Komande se unose iza prompt-a (znak \$). Opcije za komande se mogu navoditi u 2 oblika: -o ili --opcija (ne postoje znaci razmaka između crtica i opcije!!!). Primer: komanda ls lista sadržaj direktorijuma. Pozvana sa opcijom  $-$ a prikazuje i skrivene fajlove, što je isto kao kada se pozove sa opcijom  $-$ all: ls  $-$ a, ls  $-$ all. Dve critice se koriste kada se koristi opcija koja ima duži naziv (par karaktera). Izvršavanje komande se prekida kombinacijom tastera CTRL+C  $(^{^{\wedge}+^{\vee}}$ .

Komentari: Sve iza znaka # smatra se komentarom (nije naredba, slobodan tekst).

### Rad sa direktorijumima, grupama i korisnicima

Svaki korisnik (*eng. user*) Linux-a ima *home* direktorijum. Svaki korisnik takođe pripada nekoj od tzv. grupa korisnika (*eng. group*). Podrazumevano, kada se napravi korisnik, formira se i istoimena grupa. Komanda groups prikazuje kojim grupama pripada korisnik koji ju je pozvao.

Fajl-sistem na Linuxu je organizovan tako da su svi fajlovi smešteni u tzv. *root*. Root se označava kosom crtom ("/"). Direktorijumi kroz koje se "prolazi" putanjom su odvojeni kosom crtom  $($  ), ne obrnutom kosom crtom  $(\cdot)$ , kao što je slučaj kod Windows-a.

Apsolutna putanja je putanja koja započinje kosom crtom (od root-a), kao npr: /home/nenad/psi. Relativna putanja ne započinje kosom crtom, i odnosi se na fajlove ili direktorijume koji su unutar tekućeg direktorijuma. Tekući direktorijum se vidi iz prompt-a (nenad@rtidev5:**~**\$). Kratka oznaka za home direktorijum je ~.

Ako je potrebna puna putanja do tekućeg direktorijuma, može se pozvati komanda \$PWD (sada se kuca znak za dolar!; PWD – Print Working Directory).

Skriveni direktorijumi i fajlovi na Linuxu su svi oni čiji naziv počinje tačkom. Ne postoji posebno podešavanje za to, kao na Windows-u. Npr., direktorijum . git je skriven, fajl . moj\_skriveni\_fajl.txt je skriven.

Komande za rad sa direktorijumima date su u priloženoj tabeli.

### Rekurzivno pozivanje komandi pri radu sa direktorijumima

Direktorijumi se tretiraju kao fajlovi. Ukoliko je potrebno da neka komanda izvrši operaciju nad sadržajem direktorijuma, najčešće se zadaje opcija –r ili –R (recursive). Neke komande se koriste sa malim slovom (r), neke sa

velikim slovom (R). Na primer, komanda cp (copy) kopira zadati fajl na zadatu lokaciju. Ako se radi o direktorijumu, potrebno je tu komandu rekurzivno pozvati: tada ona "ulazi" u direktorijum i sprovodi kopiranje nad njegovim sadržajem (i dalje rekurzivno).

## Prava pristupa direktorijumima

Linux definiše prava pristupa  $r$ , w, x (read, write, execute, respektivno). Svaki fajl i direktorijum pripada nekom od korisnika (owner) i nekoj od grupa (group). Prava se definišu za ownera, grupu, i za sve ostale: rwxrwxrw- bi značilo da korisnik koji je vlasnik ima prava r, w, x nad tim fajlom, da grupa kojoj fajl pripada ima prava rwx i da svi ostali imaju prava rw, a nemaju pravo x (prva 3 karaktera –user, druga 3 karaktera –group, treća 3 karaktera – ostali). U zapisu dostupnih prava pristupa, ukoliko neko pravo nije dato, prikazuje se crta (-).

Upotreba grupa omogućuje da korisnici koji nisu kreatori i vlasnici fajlova mogu da im pristupe, zbog toga što pripadaju grupi kojoj fajl pripada. Ostali, koji nisu u grupi, imaju drugačija prava pristupa (njima fajl nije dostupan, osim ako se to komandom chmod ne promeni).

Za kreiranje korisnika i grupa potrebno je imati odgovarajuće privilegije – biti super user (pripadati sudo grupi).

## Tekstualni editor u terminalu

Linux ima nekoliko konzolnih tekstualnih editora. Editor jednostavan za početnike je *nano*. Pokreće se unošenjem komande nano. Izlazak se obavlja kombinacijom CTRL+X. Ukoliko je bilo izmena na fajlu, potrebno je potvrditi da li se izmene prihvataju i čuvaju, a potom i odabrati u koji fajl se čuvaju (uneti nazv fajla). Otvaranje postojećeg fajla se vrši tako što se kao argument komandi *nano* preda putanja do fajla koji se edituje: nano moj\_fajl.txt ili nano /home/korisnik/moj\_fajl.txt.

## Korisni programi

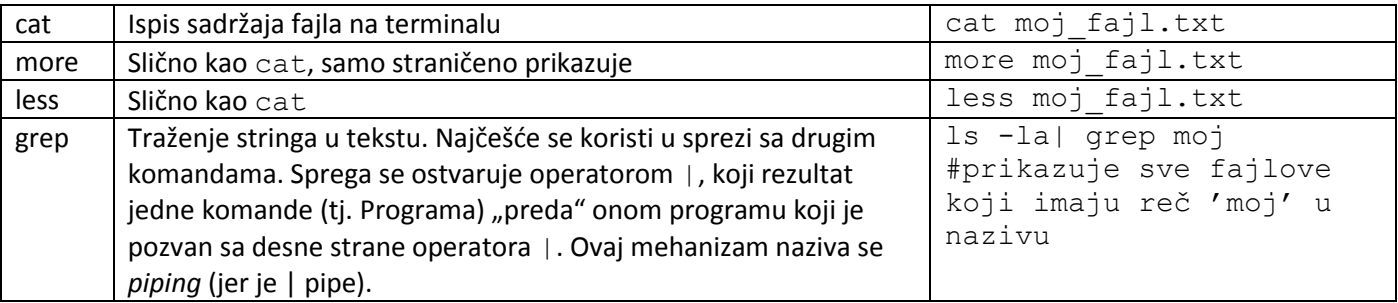

Ispis rezultata komande u datoteku se ostvaruje operatorom >. S leve strane se poziva program, sa opcijama i argumentima, a sa desne se navodi putanja do fajla koji treba napraviti i popuniti rezulatom komande. Primer: ls > fajlovi.txt pravi fajl fajlovi.txt, koji sadrži listing datoteka i direktorijuma. *Napomena*: ls je zapravo program, kao i sve ostale komande o kojima se govori.

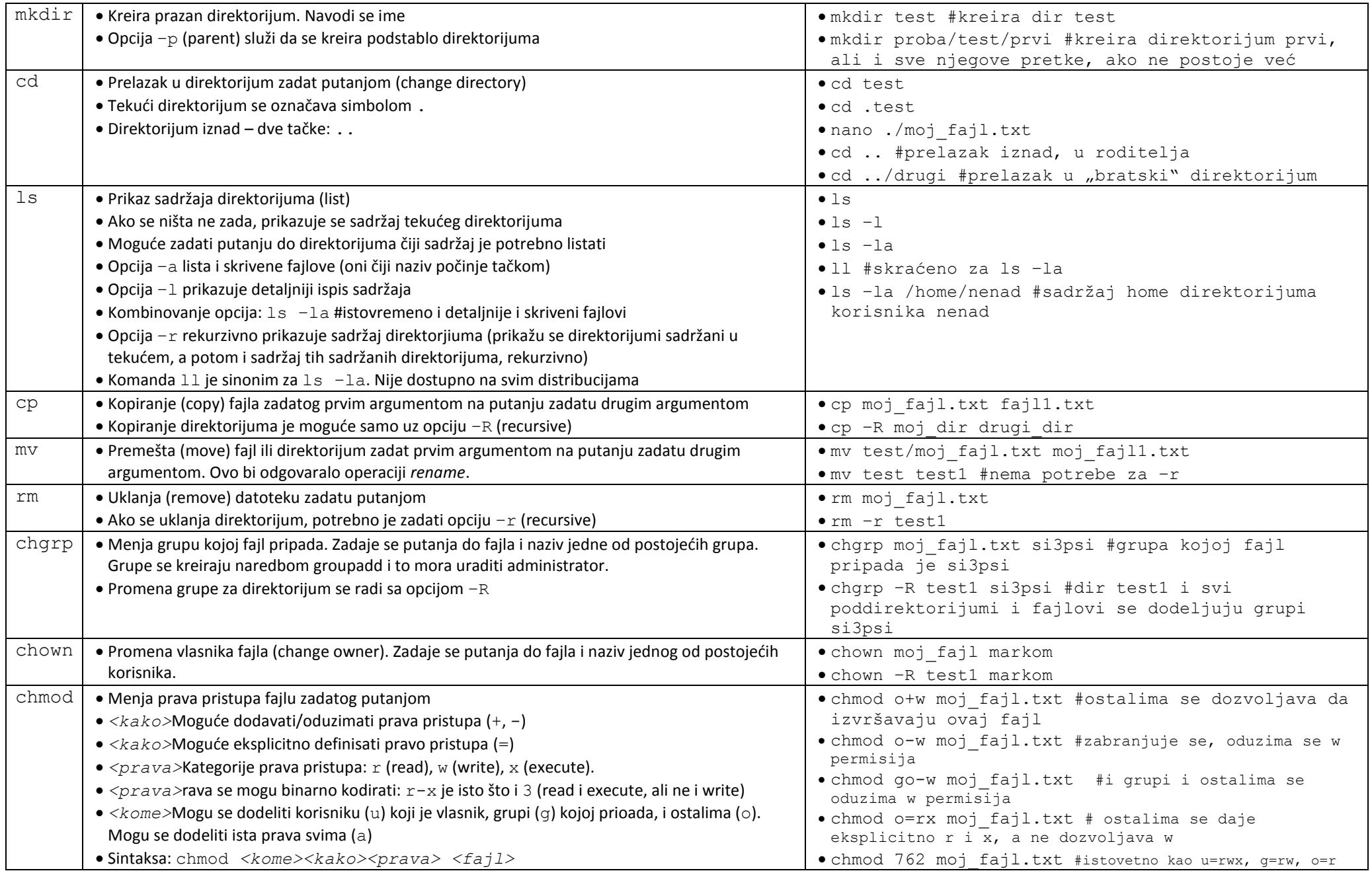